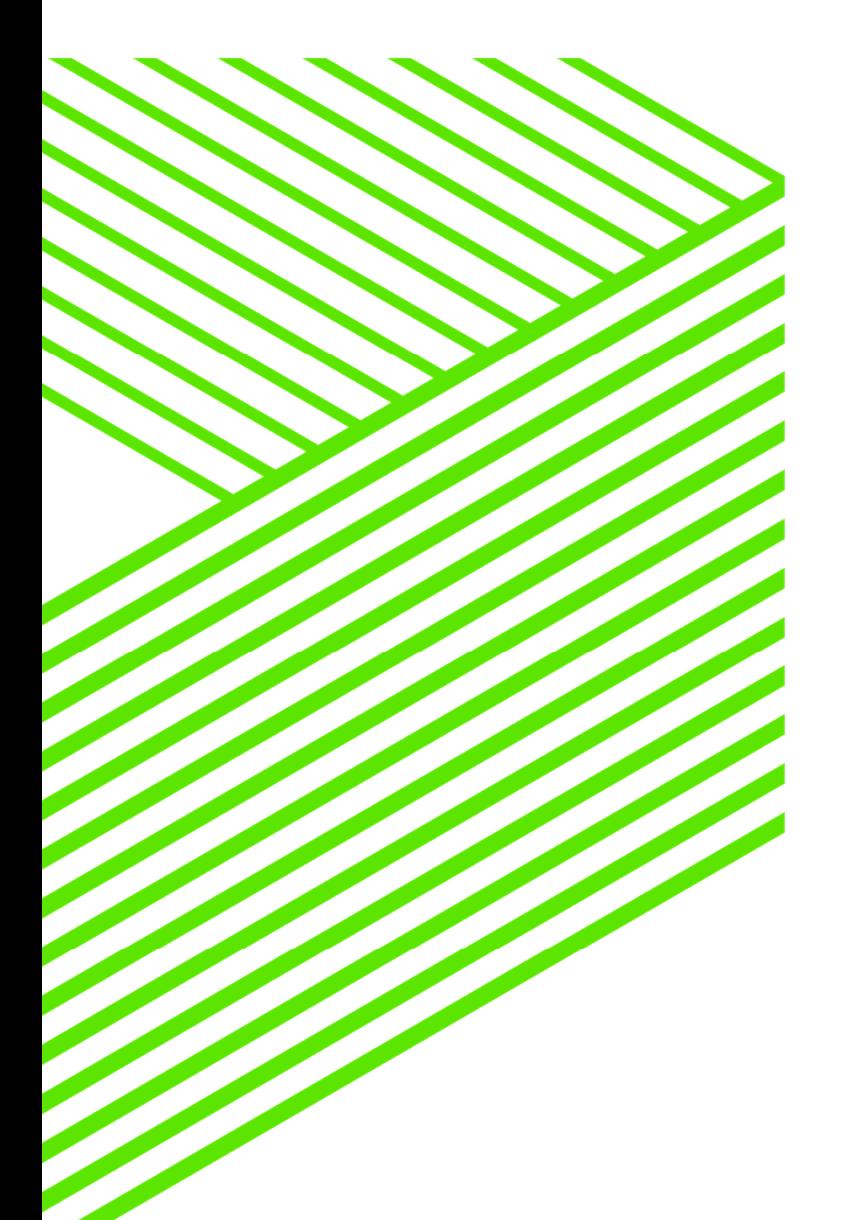

# **PUGCHALLENGE) AMERICAS**

How to Walk your JSON Data into OpenEdge

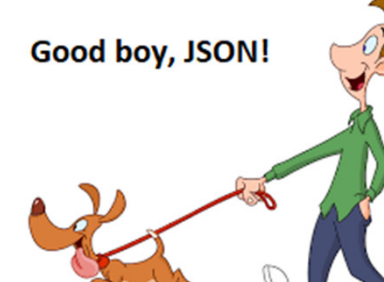

By Paul Guggenheim

### About PGA

- A Progress Evangelist since 1984, and enlightening Progress programmers since 1986
- Designed several comprehensive Progress courses covering all levels of expertise including The Keys to OpenEdge®
- **OpenEdge and Sitefinity** Partner
- **White Star** Software Strategic Partner
- **Consultingwerk** Partner
- **AppPro** Reseller
- Major consulting clients include Carrier Logistics, Chicago Metal Rolled • Major consulting clients include Carrier Logistics, Chicago Metal Rolled<br>Products, Eastern Municipal Water District, Foxwoods Casino, Gordon<br>Food Service, Hendrickson Trailer, Interlocal Pension Fund, International<br>Finan
- Head of the Chicago Area Progress Users Group
- PUG Challenge Steering Committee Member

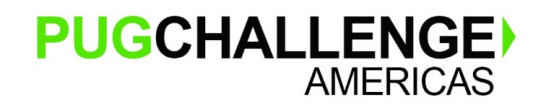

Copyright © 2019 Paul Guggenheim & Associates, Inc.

### Agenda

- JSON Overview
	- JSON Data Types
		- Simple
		- Complex
- Reading/Writing JSON To/From Temp-Tables and ProDataSets
	- Read-JSON Method
	- Write-JSON Method
- Use Built-in JSON Classes to convert Data into Customized Temp-Tables
- Walk the JSON Tree Examples
- ٠ PGA JSON Analyzer Demonstration

#### JSON Overview

- П What is JSON? – JavaScript Object Notation is a lightweight, data interchange format.
- П Alternative to XML with a smaller footprint <color>green</color> vs "color": "green",
- П JSON Features
	- Self Describing
	- Simple Text
	- More Compact resulting in better performance than XML
	- Easy to learn, read and understand
- П OpenEdge JSON Support
	- Built-in parsers for reading and writing JSON to Temp-Tables and ProDataSets
	- JSON Classes for performing more sophisticated manipulation

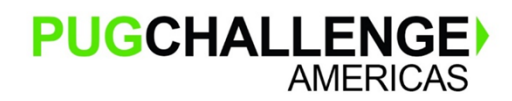

Copyright © 2019 Paul Guggenheim & Associates, Inc.

JSON Rules and Data Types

- П All JSON files must start with a  $\{$  and end with a  $\}$  or a  $\{$  and a  $\}$ .
- П JSON consists of Name Value Pairs – "name": value
- П Simple Data Types
	- String enclosed in double quotes "Red Dog"
	- Number unquoted, may include an exponent 5.4321e5
	- Boolean unquoted, lowercase either true or false true
	- Null unquoted literal null null
- П Complex Data Types
	- Object comma-delimited list of name/value pairs, either simple or com<mark>plex</mark>
	- Array comma-delimited list of unnamed values, either simple or complex

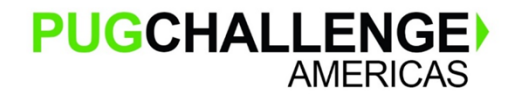

JSON Rules and Data Types – (continued)

- П Complex Data Types
	- Object comma-delimited list of name/value pairs, either simple or complex
		- Example: "car": { "color": "black", "cylinders": 6, "hybrid": false }
	- Array comma-delimited list of unnamed values, either simple or complex
		- Example: "music": ["rock", "jazz", "blues", "classical"]

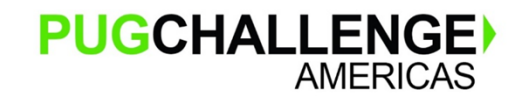

JSON Rules and Data Types – (continued)

- $\mathcal{C}^{\mathcal{A}}$  Validate JSON Format
	- The following link will validate the JSON Data: https://jsonlint.com/

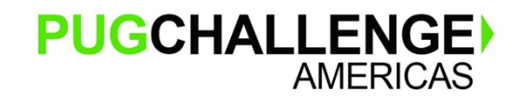

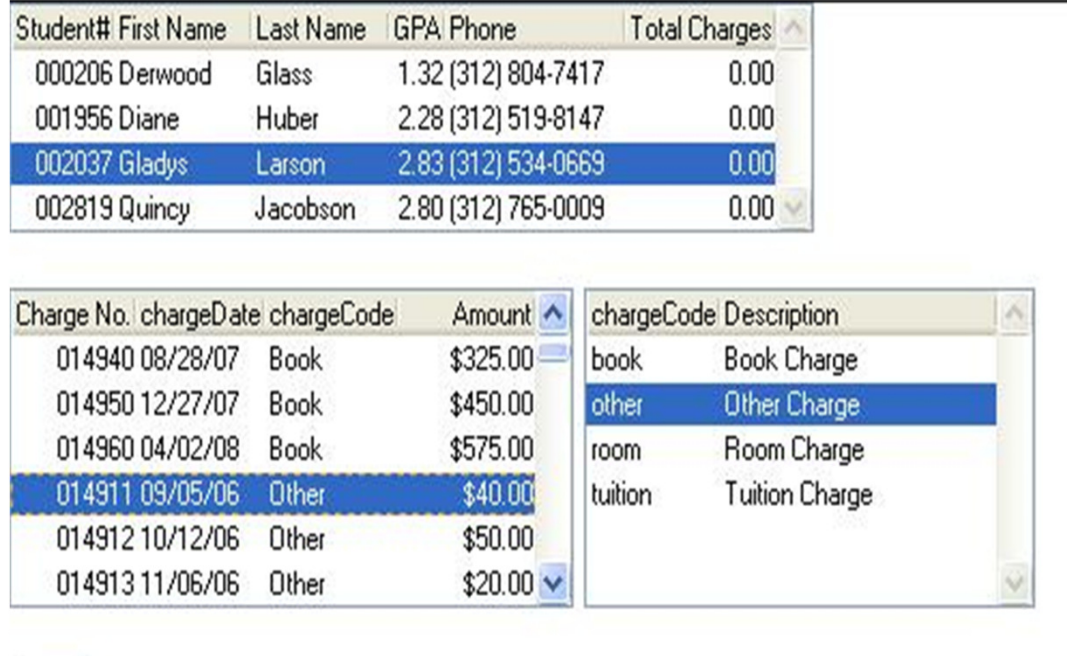

Done

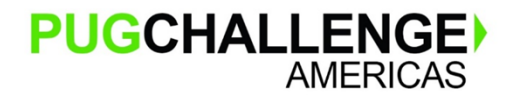

Copyright © 2019 Paul Guggenheim & Associates, Inc.

- П Writing JSON from a Multiple Temp-Table ProDataSet
- П Three temp-tables are used to represent three database tables:
	- **tstudent** for **student**
	- **tstuchrg** for **stuchrg** (student charge)
	- **tcharge** for **charge** (charge type)
- One **student** record may have many **stuchrg** records, with the **studentid** field being the foreign key in the **stuchrg** table.
- $\mathcal{L}_{\mathcal{A}}$  One charge type record may have many **sturchrg** records, with the **chargecode** field being the foreign key in the **stuchrg** table.

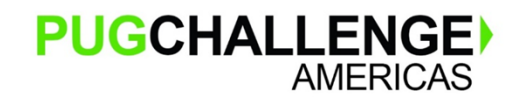

define dataset dsstuchrg for tstudent, tstuchrg, tcharge data-relation stuchrg for tstudent, tstuchrg relation-fields (studentid, studentid)data-relation charge for tstuchrg, tchargerelation-fields (chargecode, chargecode).buffer tstudent:buffer-field("picture"):SERIALIZE-HIDDEN = true.dataset dsstuchrg:write-json("file","dsstuchrg.json",true /\* formatted \*/). buffer tstudent:write-json("file","tstudent.json",true /\* formatted \*/). buffer tcharge:write-json("file","tcharge.json",true /\* formatted \*/). find first tstudent.buffer tstudent:serialize-row("json","file","tstudentrow.json", true /\* formatted \*/).FIND LAST tstuchrg.buffer tstuchrg:serialize-row("json","file","tstuchrgrow.json", true /\* formatted \*/).

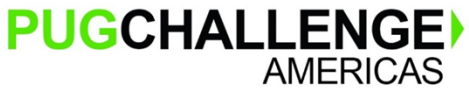

Copyright © 2019 Paul Guggenheim & Associates, Inc.

- $\overline{\phantom{a}}$  SERIALIZED-HIDDEN attribute will prevent BLOBs like the picture field from being dumped. buffer tstudent:buffer-field("picture"):SERIALIZE-HIDDEN = true.
- П In the statement below, the entire dataset dsstuchrg is written to a file. dataset dsstuchrg:write-json("file","dsstuchrg.json",true /\* formatted \*/).
- An individual temp-table buffer tcharge is written to a file.

buffer tcharge:write-json("file","tcharge.json",true /\* formatted \*/).

 $\mathcal{L}_{\mathcal{A}}$ The SERIALIZE-ROW method exports 1 record from a particular temp-table buffer.

find first tstudent.

buffer tstudent:serialize-row("json","file","tstudentrow.json", true /\* formatted \*/).

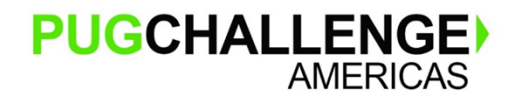

Copyright © 2019 Paul Guggenheim & Associates, Inc.

### **Tcharge.json:**

```
{"tcharge": [{"chargeCode": "book","chargeDescription": "Book Charge"},{"chargeCode": "food","chargeDescription": "Food Charge"},{"chargeCode": "tuition","chargeDescription": "Tuition Charge"}PUGCHALLENGE)
                             Copyright © 2019 Paul Guggenheim & Associates, Inc.AMERICAS
```
#### **dsstuchrg.json:**

```
{"dsstuchrg": {"tstudent": [{"StudentID": 206,"sfirstName": "Derwood","slastName": "Glass","address1": "443 River Avenue","address2": "","address3": "","city": "Chicago","stCode": "IL","postalCode": "60639",
```
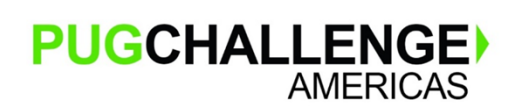

},

Copyright © 2019 Paul Guggenheim & Associates, Inc.

#### **tstuchrgrow.json:**

```
{"tstuchrg": {"chargeNo": 117567,"studentId": 206,"chargeCode": "book","chargeDate": "2017-01-05","chargeAmt": 30.00,"studentChargeDescription": ""}}
```
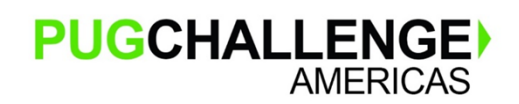

Copyright © 2019 Paul Guggenheim & Associates, Inc.

#### Reading JSON into a static ProDataSet

#### **Dsstuchrgreadjson.p:**

DEFINE DATASET dsstuchrg FOR tstudent, tstuchrg, tcharge DATA-RELATION stuchrg FOR tstudent, tstuchrg RELATION-FIELDS (studentid, studentid)DATA-RELATION charge FOR tstuchrg, tchargeRELATION-FIELDS (chargecode, chargecode).

DATASET dsstuchrg:READ-JSON ("file", "dsstuchrg.json", "empty").

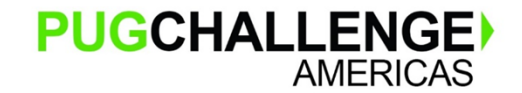

Copyright © 2019 Paul Guggenheim & Associates, Inc.

Reading JSON into a static ProDataSet

- To use the READ-JSON method the parameters are:
	- 1. Source Type such as "file", "memptr", "JsonArray" and "JsonObject"
	- 2. Source Name or variable such as "file name" or variable of type memptr
	- 3. ProDataSet Read Mode such as "Empty", "Merge" and "Replace"

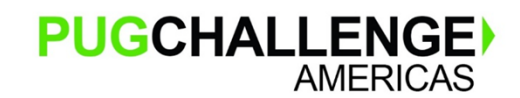

#### Reading JSON into a dynamic ProDataSet

CREATE DATASET DShand.

```
dshand:READ-JSON("file", "dsstuchrg.json", "empty").
```
DO i = 1 TO dshand:NUM-BUFFERS WITH FRAME a DOWN STREAM-IO:

```
tbuf = dshand:GET-BUFFER-HANDLE(i).
```
CREATE QUERY qh.

```
qh:SET-BUFFERS(tbuf).
```

```
qh:QUERY-PREPARE("for each " + tbuf:NAME).qh:QUERY-OPEN().qh:GET-FIRST().
```
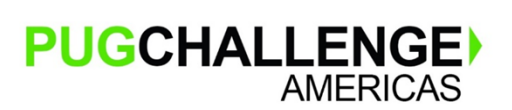

Copyright © 2019 Paul Guggenheim & Associates, Inc.

Reading JSON into a dynamic ProDataSet

- **Service Service** If it is a *dynamic* ProDataSet, the READ-JSON infers the database schema using a set of rules.
- $\mathcal{L}_{\mathcal{A}}$  This is unlike the READ-XML method that reads an explicit XSD file to gather the specific schema definitions. JSON doesn't have a standard schema language.

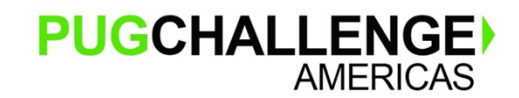

Copyright © 2019 Paul Guggenheim & Associates, Inc.

Reading JSON into a dynamic ProDataSet

- **Service Service**  Here are some of the guidelines for the AVM inferring ABL Schema:
	- If different rows contain different fields, then the final schema includes all the fields.
	- Any JSON object containing an array of objects is a TEMP-TABLE.
		- The TEMP-TABLE's name is the array's name.
		- Then entries in an array of objects are the rows of a single TEMP-TABLE.
	- Each name/value pair in a row's object is a column in the TEMP-TABLE.
		- The column's name is the JSON value's name.
- П If the AVM encounters an array of objects within another array of objects, the AVM infers it to be a nested temp-table inside the ProDataSet.
- **Service Service** Please see page 50-51, in the Working with JSON PDF documentation for more information.

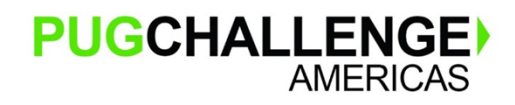

Copyright © 2019 Paul Guggenheim & Associates, Inc.

Introducing the new OpenEdge SWAGGER Interface

- П SWAGGER is a web API documentation framework.
- In OpenEdge, it is designed to monitor and manage a PASOE instance with REST calls.
- П It was released in OpenEdge 11.7.4.
- To access SWAGGER, enter the PASOE instance URL + "/oemanager/".
	- For example, <u>http://localhost:19100/oemanager/</u>
- For documentation on the SWAGGER options type:
	- •https://documentation.progress.com/output/ua/OpenEdge\_latest/index.html#page/pasoeadmin/rest-api-reference-for-oemanager.war.html

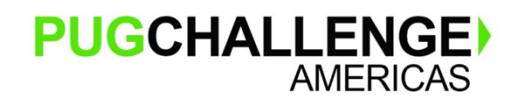

Copyright © 2019 Paul Guggenheim & Associates, Inc.

#### Introducing new SWAGGER Interface

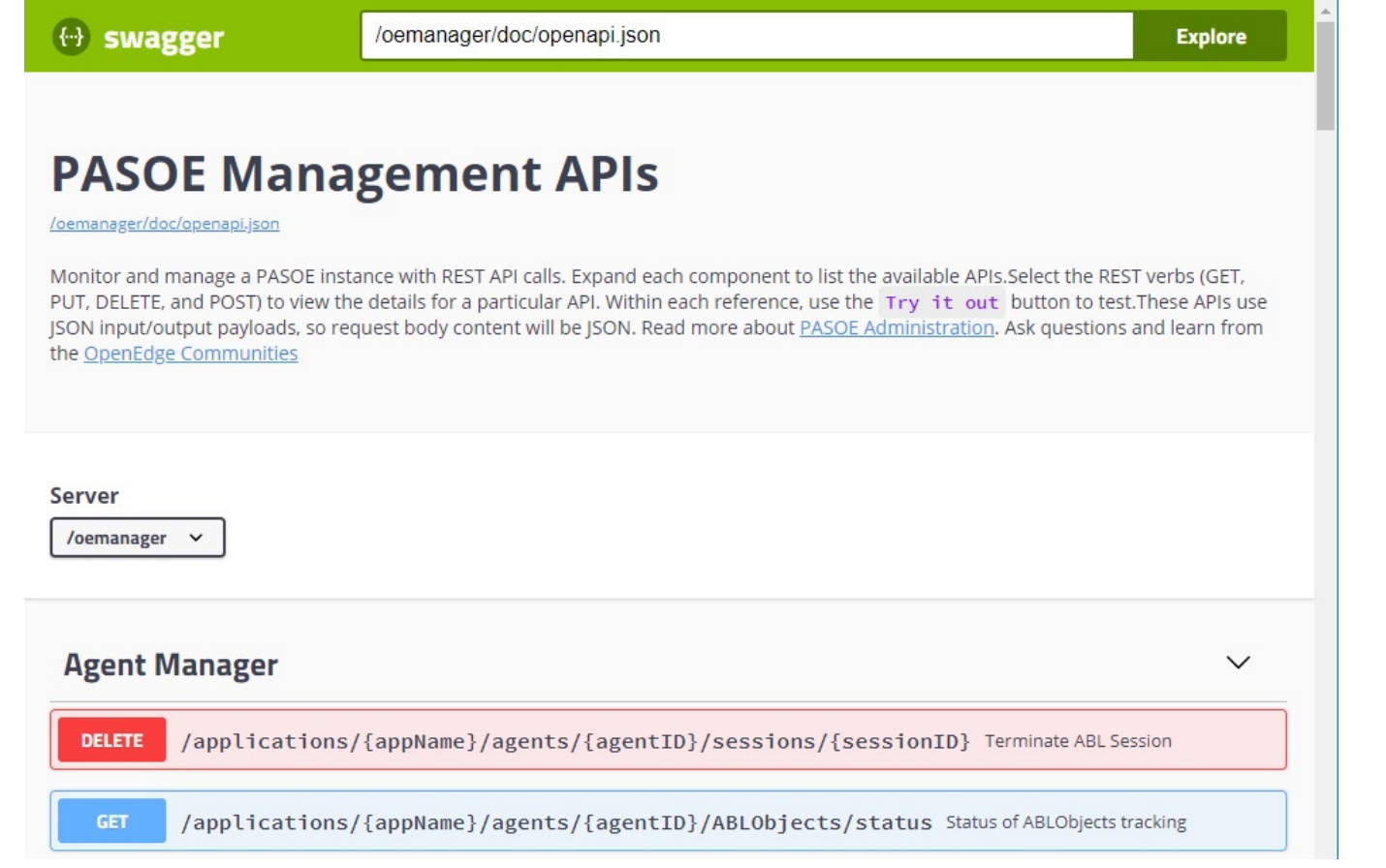

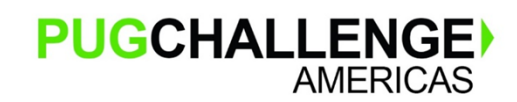

Copyright © 2019 Paul Guggenheim & Associates, Inc.

#### Display Available Agents

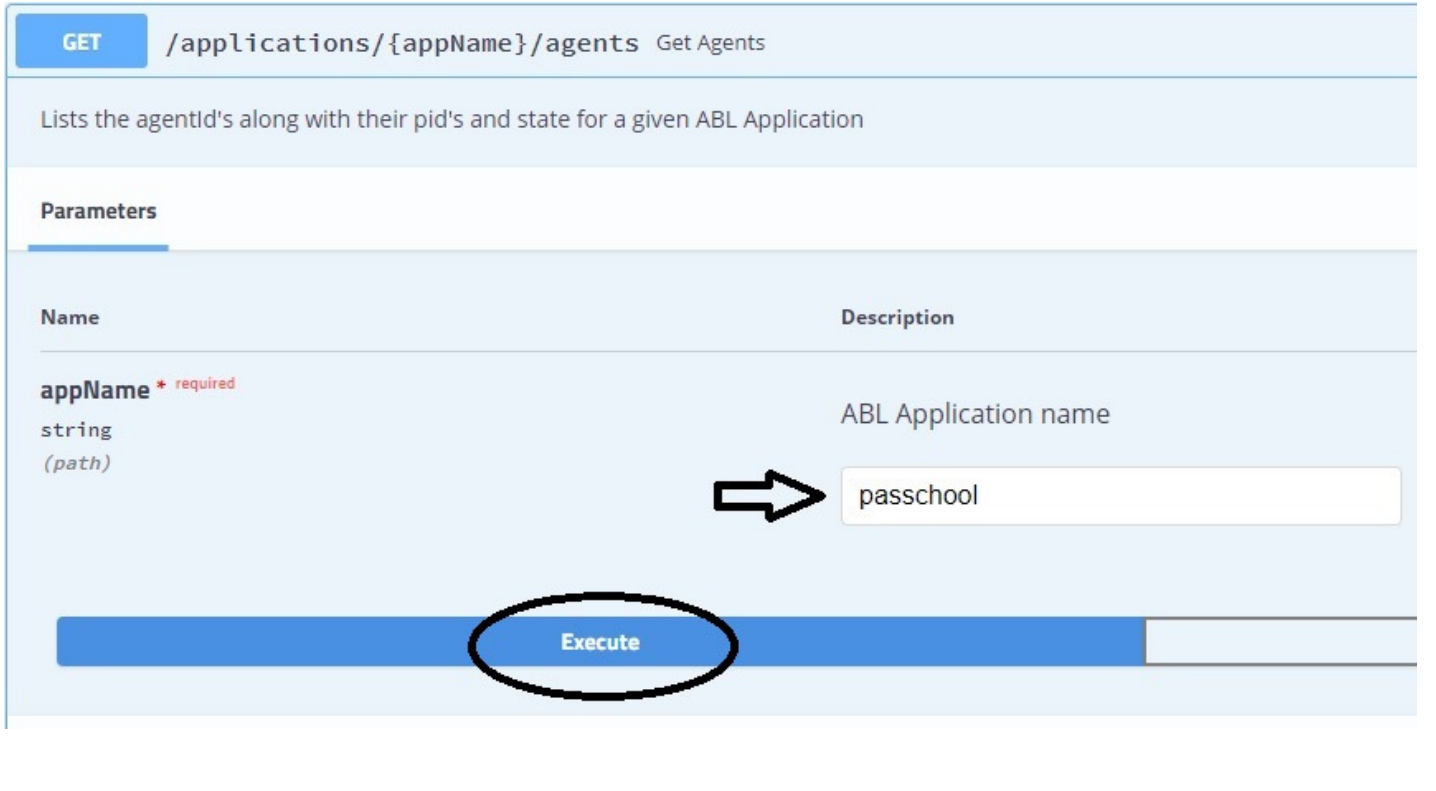

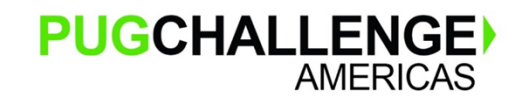

Copyright © 2019 Paul Guggenheim & Associates, Inc.

#### Display Available Agents

- $\mathcal{L}_{\mathcal{A}}$ The request URL can be entered directly into the browser
- L. Below is the response, notice the process ID

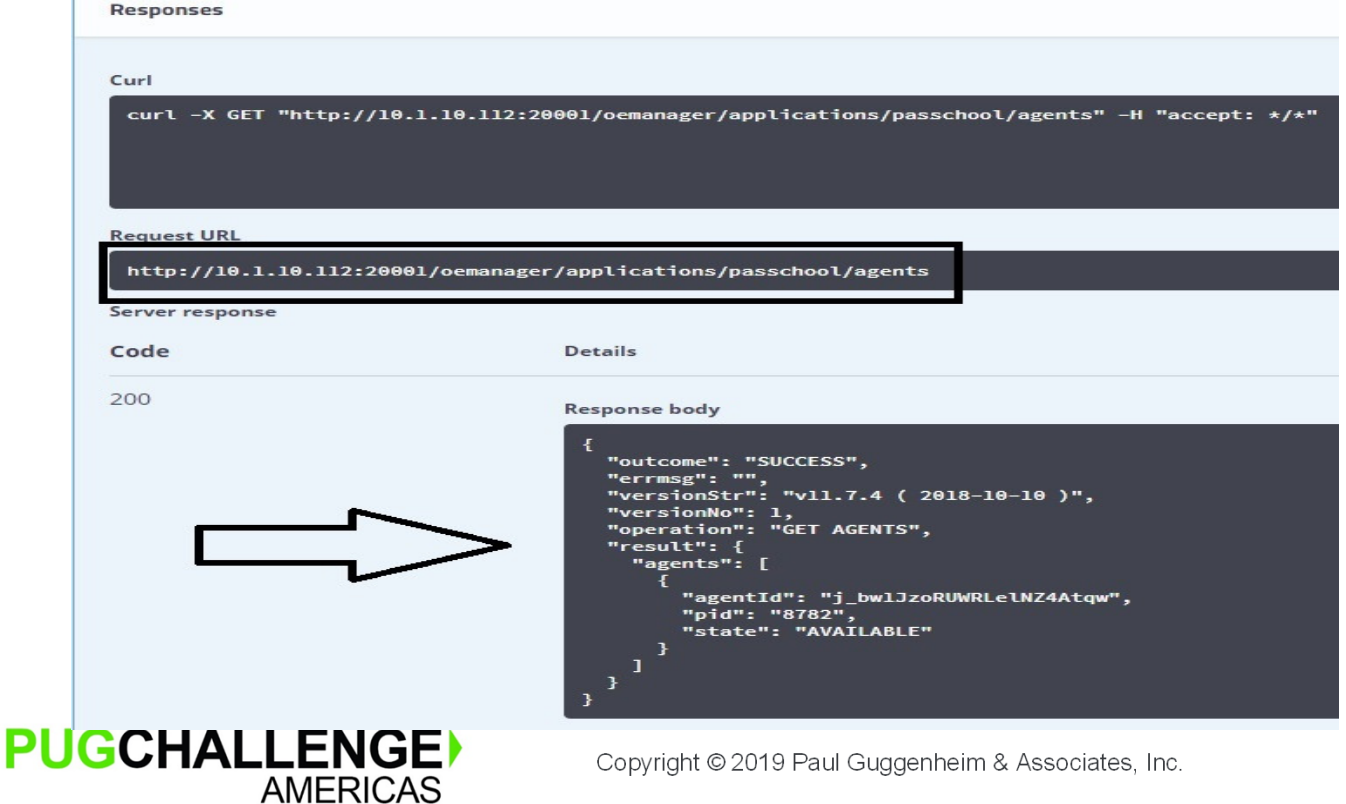

Display Agent Requests

 $\mathcal{C}$ Use the following URL to get the number of agent requests:

http://10.1.10.112:20001/oemanager/applications/passchool/agents/8782/requests

 $\mathcal{C}$ Notice the process ID used from the previous query

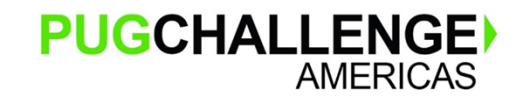

#### Display Agent Requests

```
{
```
"outcome": "SUCCESS",

"errmsg": "",

"versionStr": "v11.7.4 ( 2018-10-10 )",

"versionNo": 1,

"operation": "",

"result": {

"AgentRequest": [

#### {

"RequestProcName": "dspteacher.p",

"SessionId": 7,

"ConnectionId": 60,

"StartTime": "2019-02-10T16:49:46.803",

"EndTime": "2019-02-10T16:49:46.818",

"RequestNum": 0

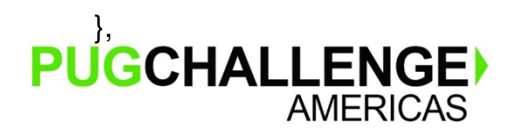

Copyright © 2019 Paul Guggenheim & Associates, Inc.

Store Request Output in a File, load into Dynamic ProDataSet

- П Store in file agentRequests.json.
- П Since the database doesn't know the schema layout for requests, we will use the LOAD-JSON method to load into a dynamic dataset like before.

```
CREATE DATASET DShand.dshand:READ-JSON("file", "agentRequests.json", "empty"). DO i = 1 TO dshand:NUM-BUFFERS WITH FRAME a DOWN STREAM-IO:
   tbuf = dshand:GET-BUFFER-HANDLE(i).
   CREATE QUERY qh.qh:SET-BUFFERS(tbuf).
```
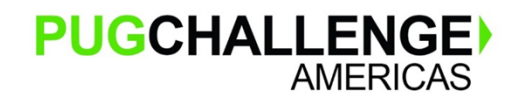

Store Request Output in a File, load into Dynamic ProDataSet

- П Store in file agentRequests.json.
- П Since the database doesn't know the schema layout for requests, we will use the LOAD-JSON method to load into a dynamic dataset like before.
- $\mathcal{C}^{\mathcal{A}}$ Unfortunately, the LOAD-JSON method won't work with this format.
- $\mathcal{C}$ It is necessary to use Built-in JSON Classes to convert Data into Customized Temp-Tables

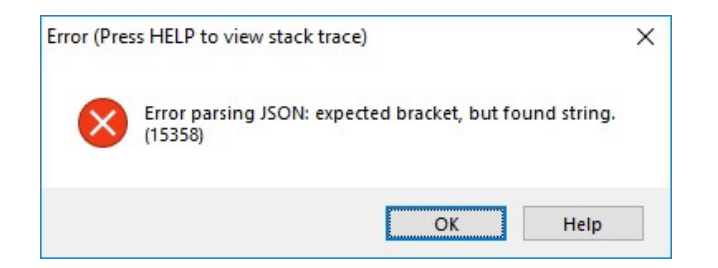

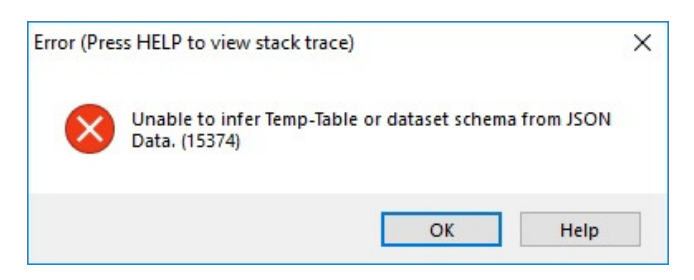

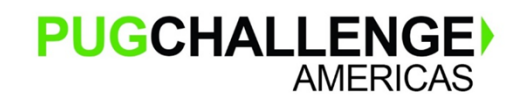

Reading a JSON file into a Built-in JSON Class Object

- П Use the ObjectModelParser class to load json data.
- П Since we are loading in a file, use the ParseFile method.
- This method returns a JsonConstruct instance.
- The JsonConstruct is an abstract class representing either a JsonObject or JsonArray.
- $\mathcal{C}$ If the JsonConstruct is a JsonObject, then it is cast into the variable JsonData.
- In readjsondata.p, it is simply written out to json file using the WriteFile method.
- Then the contents of both the input and the output file are loaded into their corresponding editor widgets.
- The editors show that the two files, the input and the output file are identical.

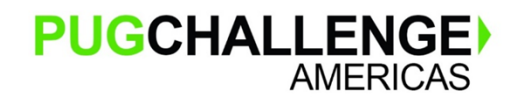

Copyright © 2019 Paul Guggenheim & Associates, Inc.

#### Reading a JSON file into a Built-in JSON Class Object

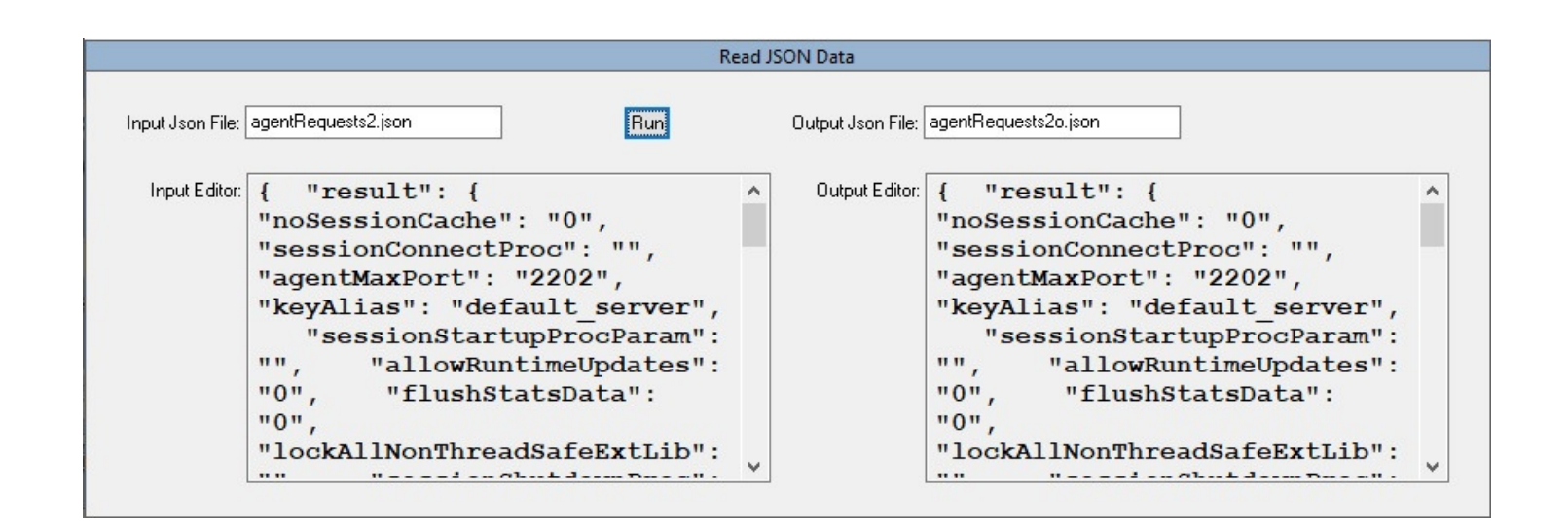

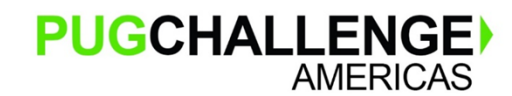

Copyright © 2019 Paul Guggenheim & Associates, Inc.

#### Reading a JSON file into a Built-in JSON Class Object

#### Readjsondata.p:

```
oObjectModelParser = NEW ObjectModelParser().
oJsonConstruct = oObjectModelParser:ParseFile(inputfileName). 
IF TYPE-OF(oJsonConstruct, "jsonobject") THEN DO with frame fjson:jsondata = CAST(oJsonConstruct,"JsonObject").
  jsonData:WriteFile(outputFileName, TRUE).ineditor:read-file(inputfilename).outeditor:read-file(outputfilename).END.
```
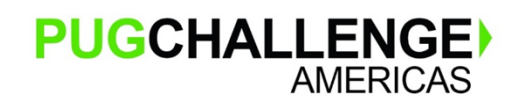

Copyright © 2019 Paul Guggenheim & Associates, Inc.

Discover JSON Data Types

- П After successfully loading Json data into a JsonObject, the next step is to examine the components.
- Use the GetNames() method to do this.
- The GetNames() method returns an array of names. For example,

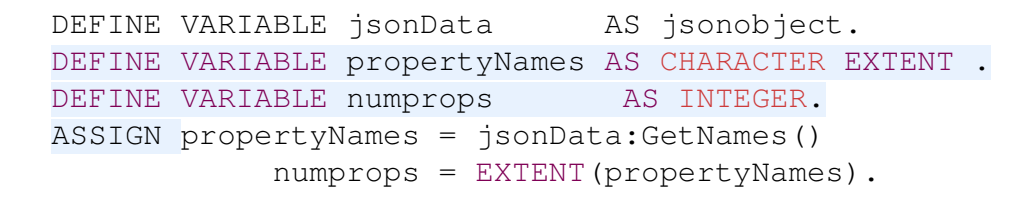

- П Since there is no number after EXTENT, PropertyNames is a variable array.
- П PropertyNames becomes fixed upon assignment.

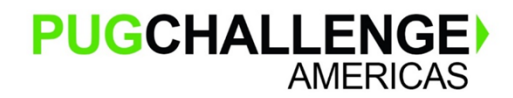

Copyright © 2019 Paul Guggenheim & Associates, Inc.

Discover JSON Data Types

- П The GetType method returns the integer value of Json DataType for a particular component.
- П Here is a table showing the Json DataType name to its integer value.

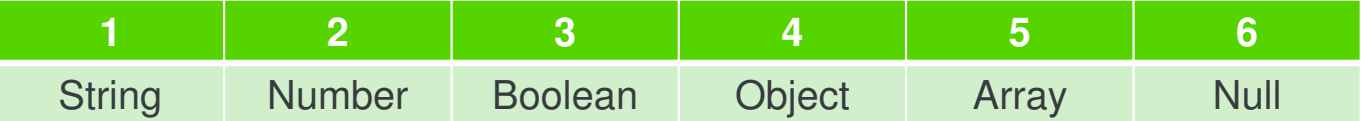

```
DEFINE VARIABLE dtlist AS CHARACTER NO-UNDO INITIAL
  "String,Number,Boolean,Object,Array,Null".DO i = 1 TO numprops WITH DOWN:
  DISPLAY propertyNames[i] FORMAT "x(15)"
  ENTRY(jsondata:GetType(propertyNames[i]),dtlist) LABEL "Data Type".END.
```
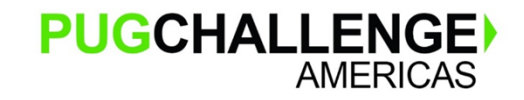

Copyright © 2019 Paul Guggenheim & Associates, Inc.

Discover JSON Data Types

- П These components are outside of the desired request data.
- П In jsontraverse1.p, we want the AgentRequest array records, consisting of RequestProcName, SessionId, ConnectionId, StartTime, EndTime and RequestNum.

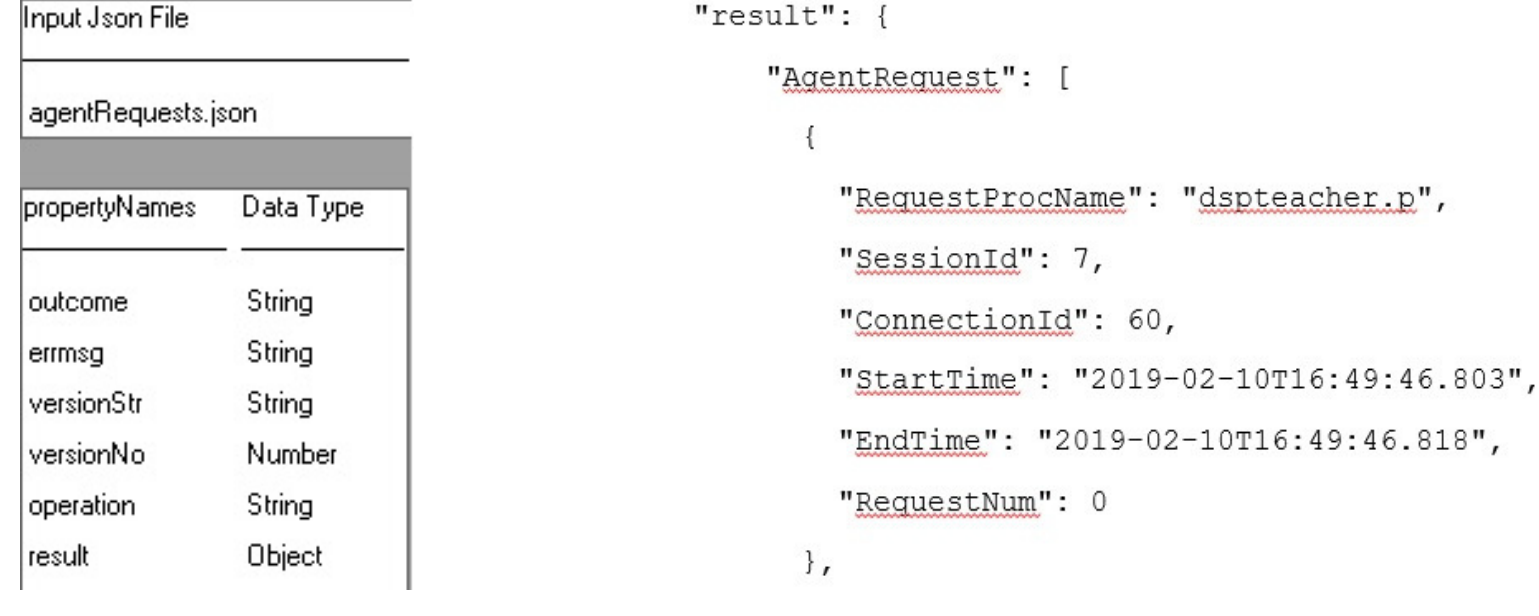

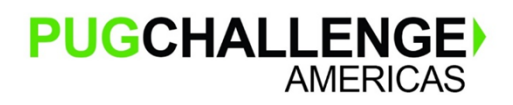

Copyright © 2019 Paul Guggenheim & Associates, Inc.

Taking JSON Down the Road

- П The GetJsonObject() method will be used to traverse to the object below the current one.
- П The GetJsonArray() method will be used to traverse to the array below that one.
- $\mathcal{C}$ The methods can be piggy-backed together:

AgentRequestData = jsondata:GetJsonObject("result"):GetJsonArray("AgentRequest")

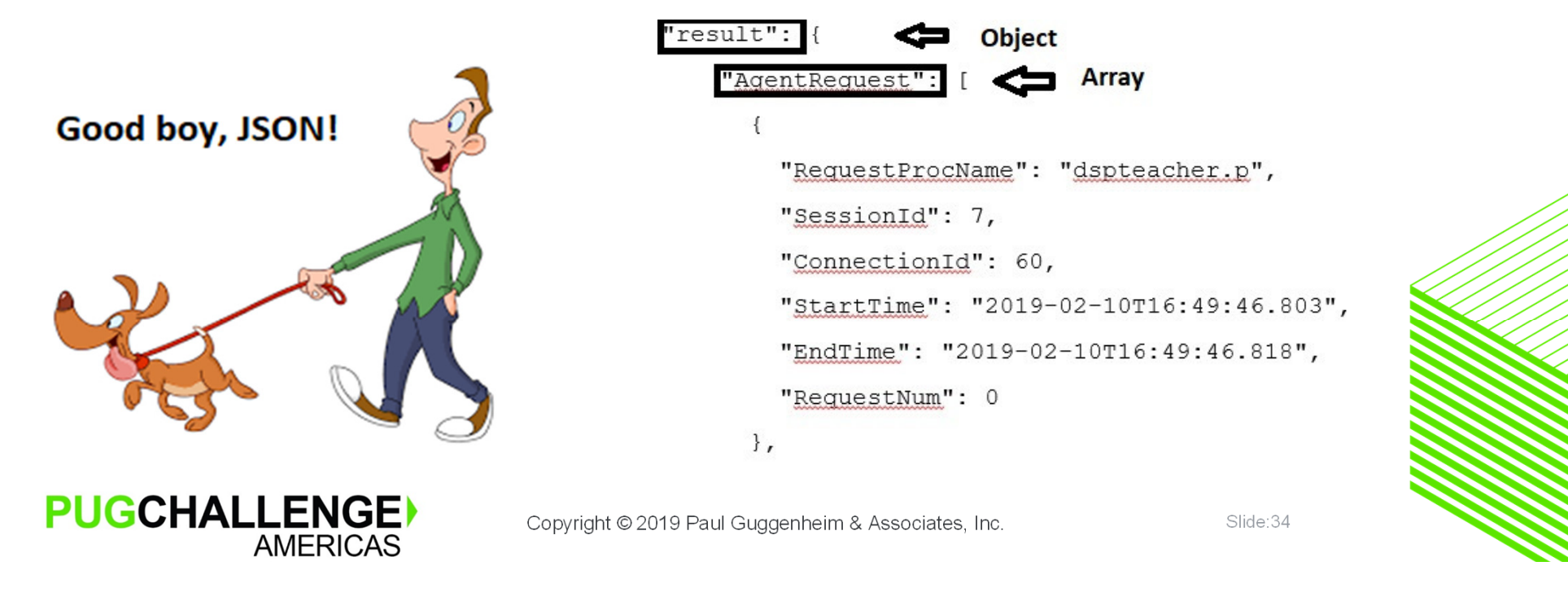

Taking JSON Down the Road (continued)

- П The AgentRequest array is an array of objects and is stored in AgentRequestData.
- $\mathcal{C}$ To get to the object attributes, read the first object of the AgentRequest array.

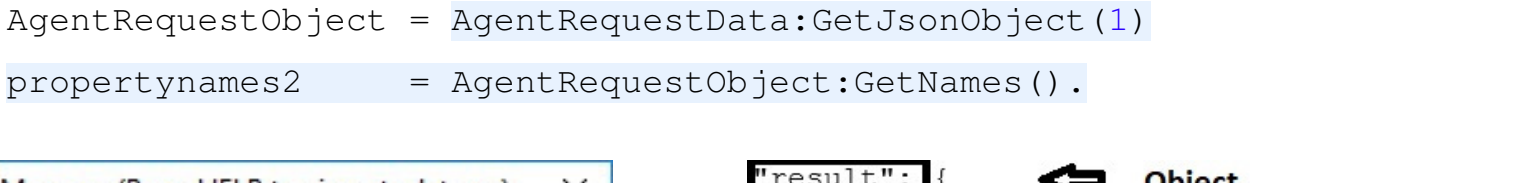

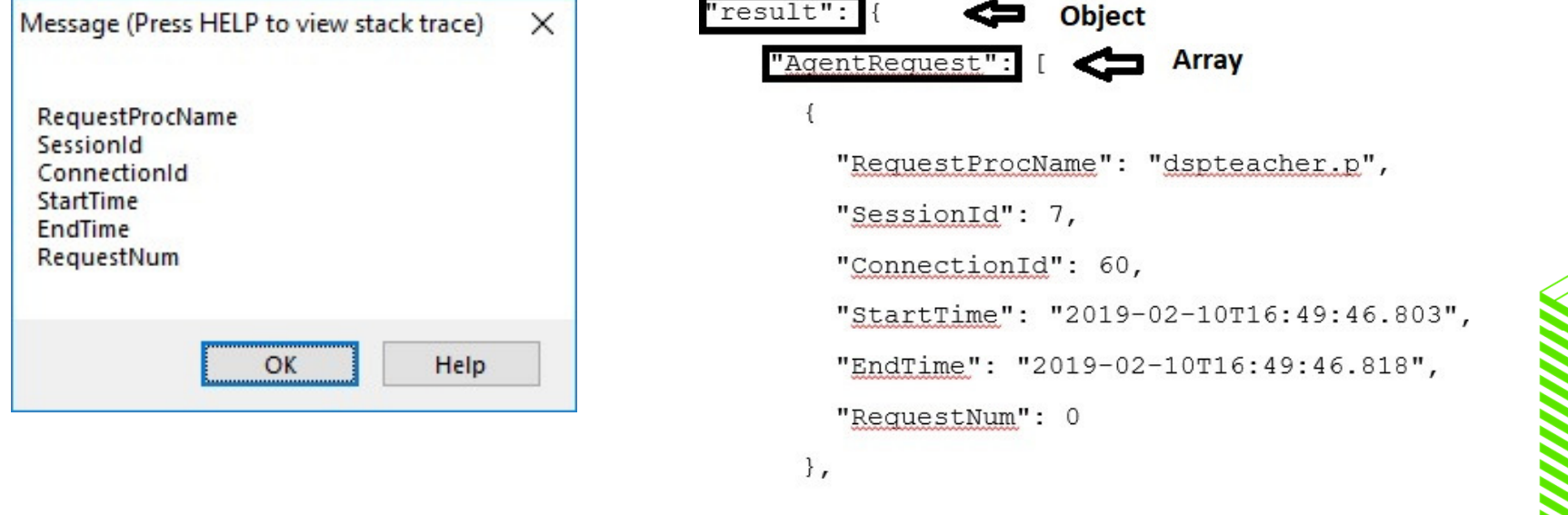

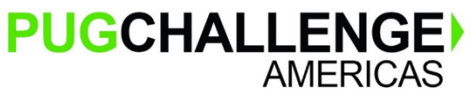

Copyright © 2019 Paul Guggenheim & Associates, Inc.

Taking JSON Down the Road (continued)

- П In jsontraverse2.p, we loop through the AgentRequestData array and Populate temp-table tRequest
- Use the getInteger, getCharacter and getDateTimeTZ Methods to retrieve the data

```
DO j = 1 TO AgentRequestData: LENGTH:
 AgentRequestObject = AgentRequestData:GetJsonObject(j).
 CREATE tRequest.
                                 = AgentRequestObject:getInteger("SessionId")
 ASSIGN tRequest.sessionid
        tRequest.RequestNum
                                 = AgentRequestObject:getInteger("RequestNum")
        tRequest.requestprocname = AgentRequestObject:getCharacter("RequestProcName")
                                 = AgentRequestObject:getDateTimeTZ("StartTime")
        tRequest.starttime
        tRequest.endtime = AgentRequestObject:getDateTimeTZ("EndTime").
END. /* j = 1 TO AgentRequestData: LENGTH */
```
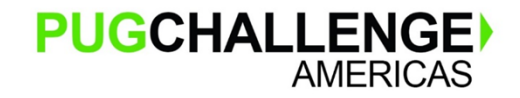

Taking JSON Down the Road (continued)

П Below is the dumped temp-table data

7 0 "dspteacher.p" 2019-02-10T16:49:46.803-05:00 2019-02-10T16:49:46.818-05:00 7 1 "dspstuchrg.p" 2019-02-10T16:49:46.836-05:00 2019-02-10T16:49:50.920-05:00 7 2 "dspactivity.p" 2019-02-10T16:49:50.932-05:00 2019-02-10T16:49:50.933-05:00 7 3 "dspcourse.p" 2019-02-10T16:49:50.946-05:00 2019-02-10T16:49:50.952-05:00 7 4 "dspstudent.p" 2019-02-10T16:49:50.962-05:00 2019-02-10T16:49:51.058-05:00 7 5 "dspstuchrg.p" 2019-02-10T16:49:51.065-05:00 2019-02-10T16:49:55.115-05:00 7 6 "dspstuchrg.p" 2019-02-10T16:49:55.123-05:00 2019-02-10T16:49:59.187-05:00 7 7 "dspstudent.p" 2019-02-10T16:49:59.196-05:00 2019-02-10T16:49:59.356-05:00 7 8 "dspemployee.p" 2019-02-10T16:49:59.366-05:00 2019-02-10T16:49:59.366-05:00 7 9 "dspemployee.p" 2019-02-10T16:49:59.374-05:00 2019-02-10T16:49:59.374-05:00

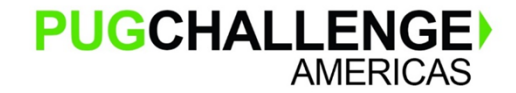

Copyright © 2019 Paul Guggenheim & Associates, Inc.

#### What's Next

- П In the previous example, JSON data was loaded into a static temp-table.
- П Using a static temp-table is useful if:
	- •The structure of the data is known ahead of time
	- The number of tables and fields being loaded from JSON is small
- $\mathcal{C}$ What if this is not the case? It is necessary to:
	- •Recursively traverse through JSON data to:
	- •Dynamically create temp-tables and prodatasets
	- •Optionally, generate a corresponding df file
	- • Optionally, create a temporary database containing the corresponding database table for the dynamically created temp-tables.

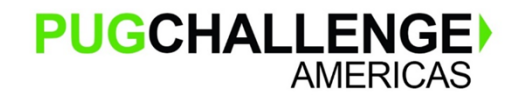

Copyright © 2019 Paul Guggenheim & Associates, Inc.

### Introducing the new PGA JSON Analyzer

- П The PGA JSON Analyzer makes it simpler than ever to connect JSON information to existing OpenEdge applications.
- The tool provides easy upload of JSON files and enables clear viewing options in tree format.
- П With a click of button, save data into OpenEdge compatible JSON or XML format files.
- Generate corresponding df files and temporary database related to the dynamically created temp-tables.

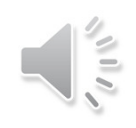

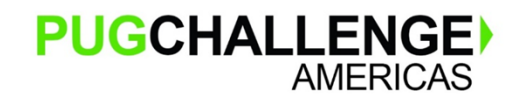

Copyright © 2019 Paul Guggenheim & Associates, Inc.

### **PGA JSON AnalyzerDemonstration**

### Introducing the new PGA JSON Analyzer

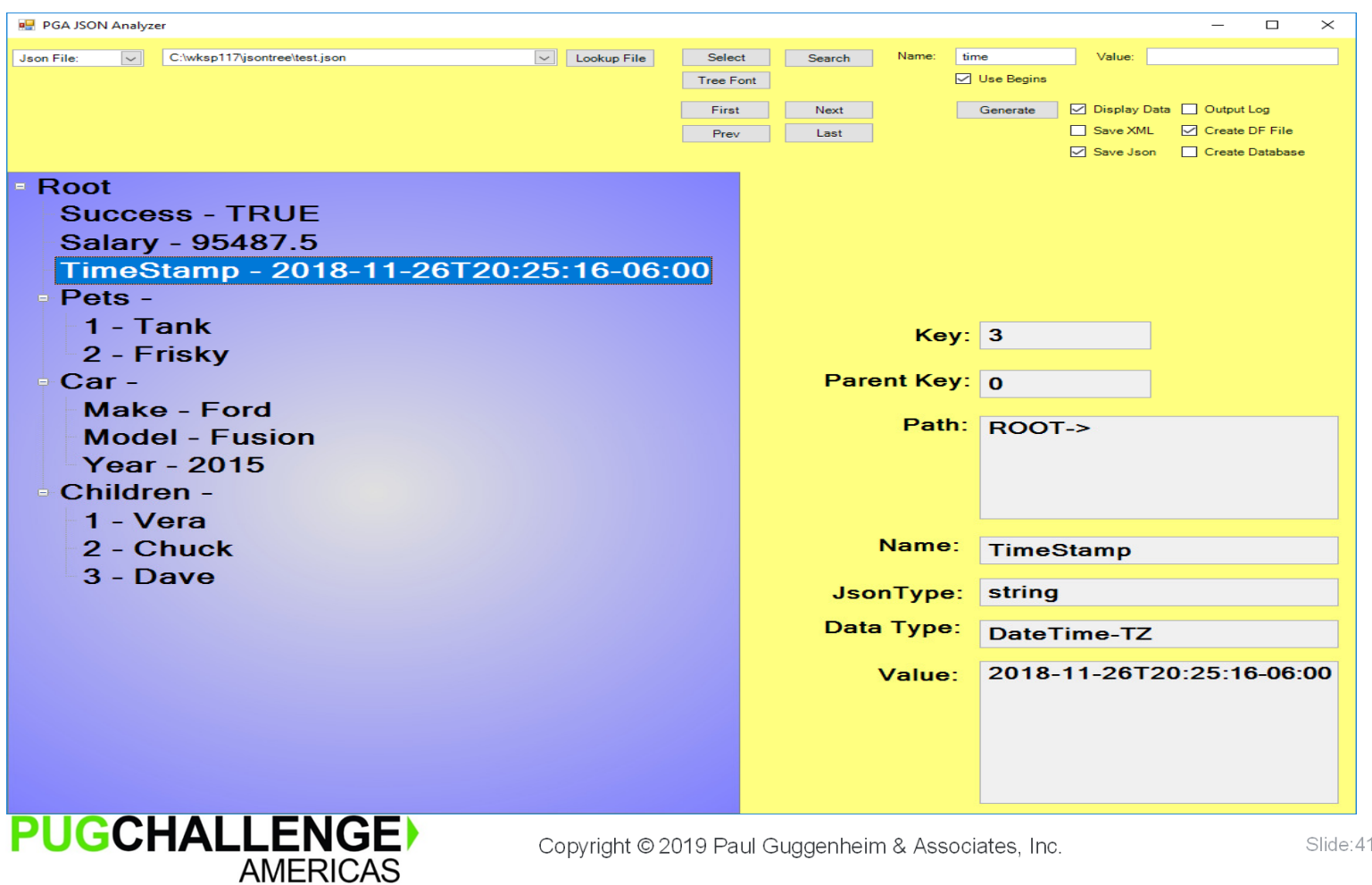

### **Summary**

- ٠ Json Data Types come in both simple and complex forms.
- ٠ Reading JSON into Temp-Tables and ProDataSets is easily accomplished using the:
	- Read-JSON Method
	- Provided the JSON was generated using the Write-JSON Method
- If not in the Write-JSON method format, then use Built-in JSON Classes to convert Data into Customized Temp-Tables
- $\blacksquare$  The PGA JSON Analyzer demonstrates how to use OpenEdge's Built-in JSON classes for loading large or complex JSON data into Temp-Tables and ProDataSets.

## **Questions**

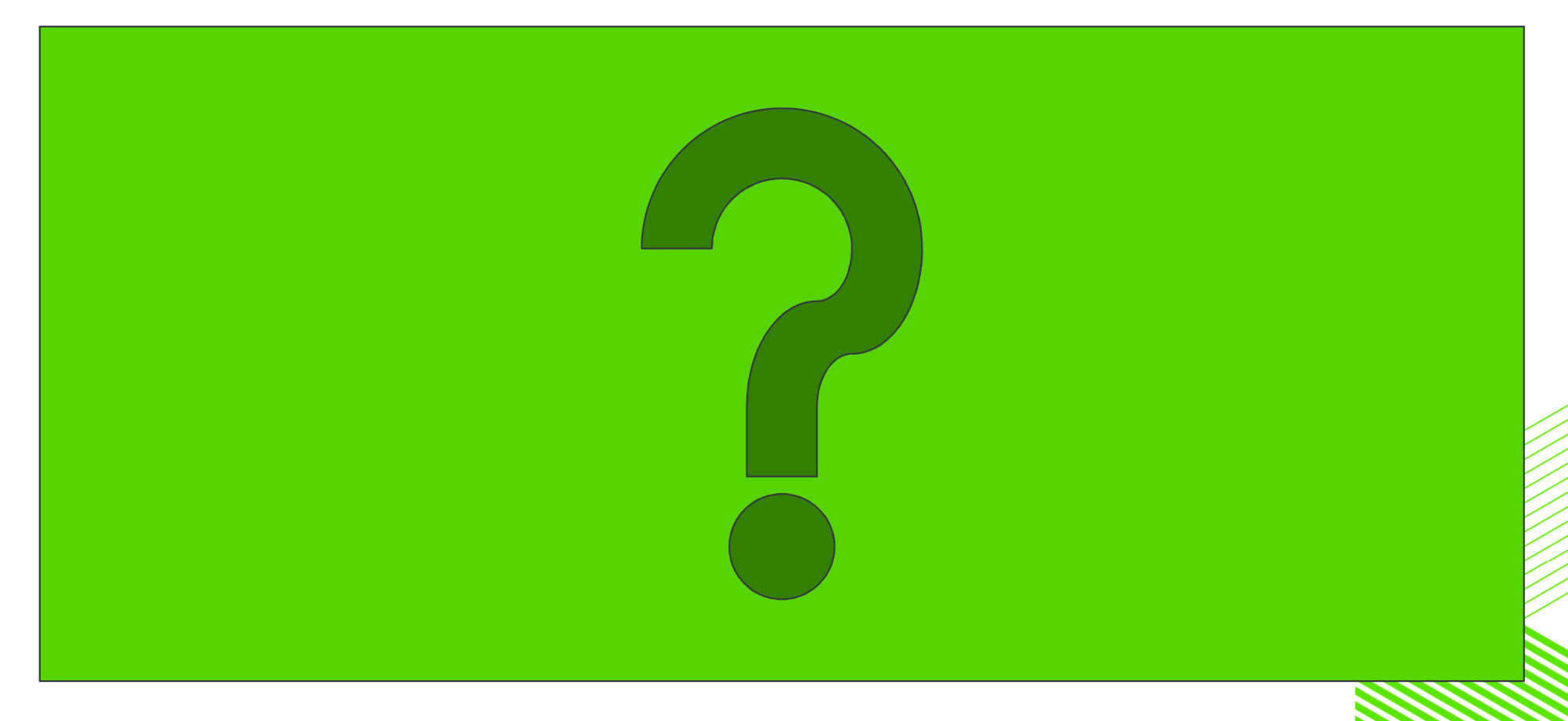

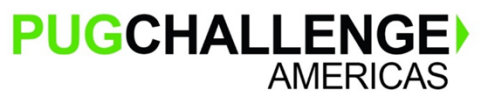

Copyright © 2019 Paul Guggenheim & Associates, Inc.